# **ANS MODELSCROLL INSPECTOR**

Suresoft $\tilde{\psi}$ 

www.suresofttech.com

#### MODELSCROLL™ MODEL INSPECTOR Release Notes

#### Document Information

Version: 192 Modified on: Dec 23, 2021 Release Date: Dec 24, 2021

#### Technical Support

e. support@suresofttech.com t. + 82-2-6472-2600

#### **Notice**

Copyright © Suresoft Technologies, Inc., All rights reserved.

#### Proprietary and Confidential

This material is proprietary to Suresoft Technologies, Inc. It contains trade secret and confidential information which is solely the property of Suresoft Technologies, Inc. This material is for client's internal use only. This material shall not be used, reproduced, copied, disclosed, and transmitted, in whole or in part, without the express consent of Suresoft Technologies, Inc.

It is prohibited to reproduce or distribute this document without prior approval of Suresoft Technologies, Inc.

## Table of Contents

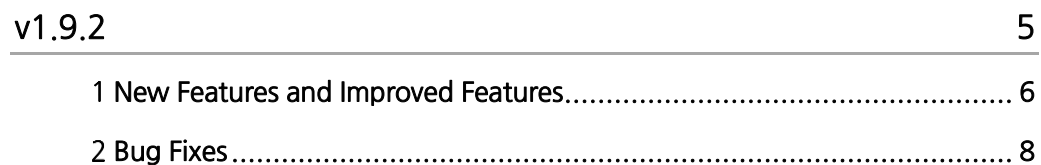

# v1.9.2

<span id="page-4-0"></span>New Features and Improved Features, Bug fixes

### <span id="page-5-0"></span>1 New Features and Improved Features

#### **▌** Support MATLAB 2021 rules

MAB, HIS, CG rules changed in MATLAB 2021 version are supported.

#### **▌** Add folder function in project view

In the previous version, only the model folder was allowed in the project view. But now, you can create, delete and rename folders. Through the folder functions, you can manage the models in the project in a hierarchical structure into folders.

#### **▌** Add clone analysis and replace

You can analyze clones between subsystems within a model. As a result of the clone analysis, the clone group in which the block types, connection shape, and block properties in the subsystem are perfectly matched, and the partial clone group in which the block types and connection shapes in the subsystem are the same but the block properties are different. Partial clone group shows attribute information of blocks different from the base group. And you can refactor by replacing the clone group with a library block.

#### **▌** Improve rule and metric description

Example images for MISRA AC SLSF, MAAB, and MAB rulesets are added in the rule description view. By adding images by dividing them into good and bad cases, rule description was improved. Also, in the metric description view, the description of the metric was improved by adding an image. The improved description by adding images will make the rules and metrics more comprehensible for users.

#### **▌** Export Violation List

You can export the currently violated items to an Excel file. Select the projects in the current workspace and export the violation information in the project to an Excel file. Violation information from each existing model report can be collected at once.

#### **▌** Enhanced rule view search function

You can search not only by name in the rules view, but also by the content of the rule document.

#### **▌** Display compile error

If an error occurs during model compilation, it is displayed as '(compile error)' next to the model in the project view.

#### **▌** Add rule error status

If an error occurs during rule inspection, it is indicated by a red  $X$  in the result of the rule view after inspection. The error status is not reflected in the violation list.

#### **▌** Add help button

A Help button has been added to dialogs such as the tool's Preferences, Properties, and Import and Export wizards. A help button is displayed with a question mark at the bottom left of each window, and when you click the button, you can view the help content on the right side of the dialog.

#### **▌** Change report format

The rule inspection result summary item in the summary report has been changed to a rule inspection summary item and a rule violation status summary item, and the order of priority of the rule set violation summary has been changed to 4-0 instead of 0-4. The ruleset violation summary item in the inspection result report has been changed like the same item in the summary report, and the rule violation summary item shows the number of success, violation, and error rules and the number of each violation status.

#### ■ Change the installer and uninstaller package design

The design form that appears when installing and uninstalling the tool has changed.

## <span id="page-7-0"></span>2 Bug Fixes

#### **▌** Display and save metric names

The error where the Export Metrics wizard would grow abnormally when saving a metric with a long metric name has been fixed. Also, when saving a metric with a numeric metric name and exporting the metric to the metric report export, the error was also fixed.

#### ■ Overwrite confirmation window of report export

When there is no project in the current workspace, the error that didn't work when deleting user rules has been fixed.

#### **▌** Save the same metric name.

The error where a new metric was created or edited with an existing metric name has been fixed.

#### **▌** Linking the rules of the violation view and the rule description view

The error that the description of the rule of the violation item was not linked to the rule description view when selecting an item in the violation view has been fixed.

#### ■ Reflect the rule priority value in the rule inspection report

The error that the edited rule priority value was not correct when exporting the rule inspection report after editing the rule priority has been fixed.

#### **Suresoft Technologies Inc.**

sales@suresofttech.com sales: support: support@suresofttech.com